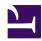

## Laptop Brightness Buttons under Linux

Serge Y. Stroobandt

Copyright 2015–2016, licensed under Creative Commons BY-NC-SA

## **Problem**

Laptop brightness buttons may not function out of the box under Linux.

## **Solution**

Here is how to get these special keys working. In a terminal window type:

\$ sudo nano /etc/default/grub

Using the arrow keys, navigate to the following line:

GRUB\_CMDLINE\_LINUX\_DEFAULT="quiet splash"

At the end of the line add acpi\_osi= to get:

GRUB\_CMDLINE\_LINUX\_DEFAULT="quiet splash acpi\_osi="

Write the file out by hiiting [Ctrl]+[0], followed by [Enter]. Exit nano with [Ctrl]+[X].

Finally, do not forget to update grub using the following command:

\$ sudo update-grub

Now the laptop can be rebooted and the brightness keys should be working.

\$ sudo reboot 0

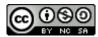

This work is licensed under a Creative Commons
Attribution-NonCommercial-ShareAlike 4.0 International License.
Other licensing available on request.

Unattended  $\overline{\text{CSS}}$  typesetting with  $\overline{\text{Prince}}$ .

This work is published at https://hamwaves.com/brightness/en/.

Last update: Monday, March 1, 2021.